# Configurazione della perdita di percorso tra la tabella di routing globale e VRF senza hop successivo  $\overline{\phantom{a}}$

# Sommario

Introduzione **Prerequisiti Requisiti** Componenti usati Premesse Esempio di rete Supporto BGP per importazione prefissi IP PBR (Policy Based Routing) Ricezione VRF

# Introduzione

Questo documento descrive come generare una perdita di percorso senza usare l'hop successivo tra il routing globale (GRT) e il routing virtuale (VRF).

# **Prerequisiti**

### Requisiti

Cisco raccomanda la conoscenza dei seguenti argomenti:

- Routing IP di base
- Concetti e termini del protocollo di routing Open Shortest Path First (OSPF)

### Componenti usati

Il documento può essere consultato per tutte le versioni software o hardware.

Le informazioni discusse in questo documento fanno riferimento a dispositivi usati in uno specifico ambiente di emulazione. Su tutti i dispositivi menzionati nel documento la configurazione è stata ripristinata ai valori predefiniti. Se la rete è operativa, valutare attentamente eventuali conseguenze derivanti dall'uso dei comandi.

### Premesse

L'utilizzo di route statiche facilita la perdita di route tra la tabella di routing globale (GRT) e la tabella VRF (Virtual Routing and Forwarding). Entrambi i metodi forniscono l'indirizzo IP dell'hop successivo (per il segmento ad accesso multiplo) o puntano il route all'esterno di un'interfaccia

(interfaccia point-to-point). Tuttavia, non è possibile utilizzare un percorso statico in assenza di un indirizzo IP dell'hop successivo in un segmento ad accesso multiplo.

#### Esempio di rete

In questo articolo viene fatto riferimento al diagramma di rete nel corso di questo processo.

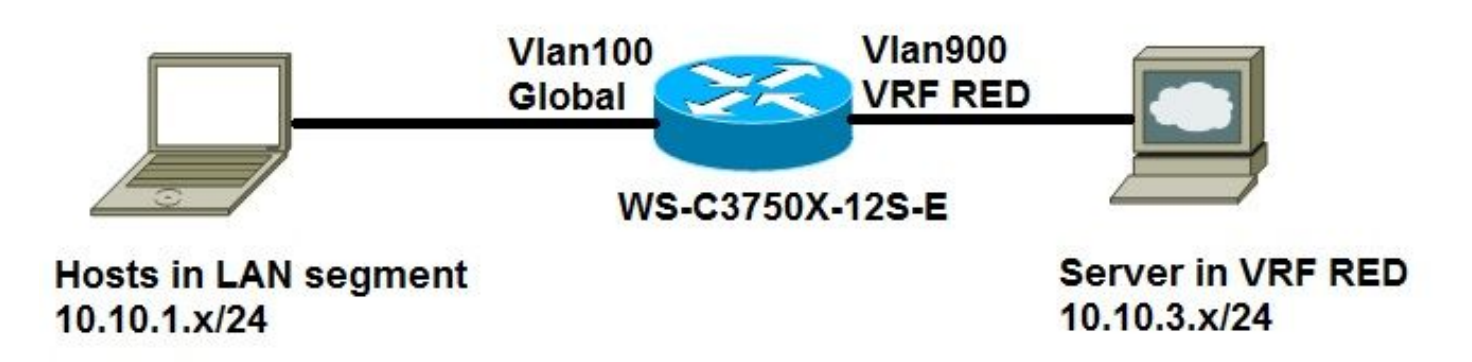

#### Supporto BGP per importazione prefissi IP

I prefissi unicast o multicast IPv4 globali vengono definiti come criteri di corrispondenza per la mappa dei percorsi di importazione dai meccanismi Cisco standard, ad esempio un elenco di accesso IP o un elenco di prefissi IP:

access-list **50** permit 10.10.1.0 0.0.0.255 *or*

ip prefix-list **GLOBAL** permit 10.10.1.0/24

I prefissi IP definiti per l'importazione e quindi elaborati tramite una clausola di corrispondenza in una mappa route. I prefissi IP che attraversano la mappa dei percorsi vengono importati nel VRF:

```
route-map GLOBAL_TO_VRF permit 10
match ip address 50
 or
match ip address prefix-list GLOBAL
!
ip vrf RED
rd 1:1
 import ipv4 unicast mapGLOBAL_TO_VRF
!
ip route 10.10.3.0 255.255.255.0 Vlan900
```
Questo metodo richiede l'uso del protocollo Border Gateway Protocol (BGP) con VRF Lite. Questo metodo non funziona per tutti gli scenari.

### PBR (Policy Based Routing)

Il PBR può essere utilizzato per eliminare route tra GRT e VRF. Si tratta di una configurazione di esempio in cui viene visualizzata una route che perde dalla tabella di routing globale al VRF:

```
 rd 1:1
!
interface Vlan100
 description GLOBAL_INTERFACE
 ip address 10.10.1.254 255.255.255.0
!
access-list 101 permit ip 10.10.3.0 0.0.0.255 10.10.1.0 0.0.0.255
!
route-map VRF_TO_GLOBAL permit 10
 match ip address 101
set global
!
interface Vlan900
  description VRF_RED
  ip vrf forwarding RED
  ip address 10.10.3.254 255.255.255.0
ip policy route-map VRF_TO_GLOBAL
```
Questa procedura è indicata per i dispositivi di fascia alta, come lo switch 6500, ma non è supportata per dispositivi come lo switch 3750. Si tratta di una limitazione della piattaforma, come nel messaggio di errore:

```
3750X(config)#int vlan 900
3750X(config-if)#ip policy route-map VRF_TO_GLOBAL
3750X(config-if)#
Mar 30 02:02:48.758: %PLATFORM_PBR-3-UNSUPPORTED_RMAP: Route-map VRF_TO_GLOBAL not supported for
Policy-Based Routing
```
#### Ricezione VRF

Èpossibile utilizzare la funzione di ricezione VRF per inserire la subnet GRT connessa come voce del percorso connesso nella tabella di routing VRF:

```
ip vrf RED
 rd 1:1
!
interface Vlan100
 description GLOBAL_INTERFACE
ip vrf select source
ip vrf receive RED
 ip address 10.10.1.254 255.255.255.0
end
!
interface Vlan900
 description VRF_RED
 ip vrf forwarding RED
 ip address 10.10.3.254 255.255.255.0
end
!
ip route 10.10.3.0 255.255.255.0 Vlan900
```
3750X#**show ip route vrf RED**

Routing Table: RED

Gateway of last resort is not set

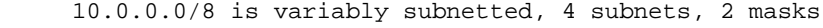

- C 10.10.3.0/24 is directly connected, Vlan900
- L 10.10.3.254/32 is directly connected, Vlan900
- C **10.10.1.0/24 is directly connected, Vlan100**
- L 10.10.1.254/32 is directly connected, Vlan100

#### 3750X#**ping 10.10.3.1 source vlan 100**

Type escape sequence to abort. Sending 5, 100-byte ICMP Echos to 10.10.3.1, timeout is 2 seconds: Packet sent with a source address of 10.10.1.254 !!!!! Success rate is 100 percent (5/5), round-trip min/avg/max = 1/4/9 ms 3750X#**show ip arp vrf RED vlan 900**

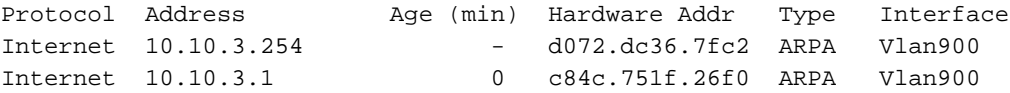

Nota: Con questa configurazione non è disponibile una procedura di verifica o di risoluzione dei possibili problemi.

#### Informazioni su questa traduzione

Cisco ha tradotto questo documento utilizzando una combinazione di tecnologie automatiche e umane per offrire ai nostri utenti in tutto il mondo contenuti di supporto nella propria lingua. Si noti che anche la migliore traduzione automatica non sarà mai accurata come quella fornita da un traduttore professionista. Cisco Systems, Inc. non si assume alcuna responsabilità per l'accuratezza di queste traduzioni e consiglia di consultare sempre il documento originale in inglese (disponibile al link fornito).